# Monkey Island 2: LECHUCK'S REVENGE®

# **TECHNICAL REFERENCE MANUAL**

PLEASE NOTE: All component paper parts that are required to play this game are incorporated within this product.

# **CDONKEY ISLANO 2:** LeChuck's Revenge<sup>®</sup>

#### CONCENCS

- Your Monkey Island 2: LeChuck's Revenge® package should contain the following:
- Your game disks
- One User's Manual

## PC USERS PLEASE NOTE:

When asked to enter the Lame-O-Copy protection recipe, just enter any four digits. The game will continue to play as normal, regardless of the digits you enter.

#### *GECCING STARTED*

Note: We recommend that you first make backup copies of all disks and put the originals in a safe place. The disks are not copy-protected, so to copy them, just follow the instructions that came with your Computer. Amiga - If you use Workbench to copy the disks, Workbench will insert the words "Copy of" in front of each copy disk name. In order for Monkey Island 2: LeChuck's Revenge® to function properly, you will need to rename each copy to the original name.

**PC** - An installation utility is provided that will automatically copy the program to your hard disk from the floppies included in the package. To run it, boot your computer, then insert Disk 1 in drive A , type a: and press ENTER. (This utility will also work from Drive B.)

When you see the A> prompt, type the word install and press ENTER.

Follow the on-screen instructions to install Monkey Island 2: LeChuck's Revenge<sup>®</sup> on your hard drive. To play the game from your hard disk use these commands:

- Switch to the correct drive (for example, type c: and press ENTER).
- Type cd \monkey2 and press ENTER (to change to the correct directory).
- Type monkey2 and press ENTER (to start the game)

#### Seccing DRegerences

When loaded, the program will select the best graphics mode for your machine. It will also check to see if you have a mouse driver or joystick installed, or a Roland™, SoundMaster™ II, AdLib,<sup>™</sup> or CMS/ SoundBlaster™ sound board, and will set up the game appropriately. If you wish to override these default settings you may do so by adding the following letters (separated by spaces) after typing monkey2 when you start the game:

- a AdLib Music Synthesizer or SoundMaster II sounds
- s SoundBlaster sounds
- r Roland sounds
- Normal sounds (internal speaker)
- m MCGA graphics mode
- v VGA graphics mode
- mo Use mouse control
- Use joystick control
- k Use keyboard control

For example, to start the game in MCGA graphics mode with AdLib sounds, type: monkey2 m a

## Playing From Floppy OiskOrive

Amiga only - Insert Monkey2 Disk 1 in drive DFO: and boot off this disk. The game will start automatically.

At various points in the game, you will be prompted to insert other Monkey2 disks. You may use any of your disk drives to do so.

## INSCALLING ON A DARO OISK ORIVE

#### Amiga only

- 1} Boot your hard disk as you normally do.
- 2} Insert Monkey2 Disk 1 into any drive.
- 3} In Workbench, double-click on the Monkey2 Disk 1 icon to open it's window.
- 4} Double-click on the "Install" icon to install Monkey2. A window will open, asking for the name of place on your hard drive to install Monkey2. This place can be either

a drive partition or an existing subdirectory on a partition.

5) To install into the root directory of a drive or drive partition, simply enter the name of the drive followed by a colon (for example, }DHO:').

To install into an existing directory on a drive, type the full path to the directory (for example, "FUN:Games/Adventure').

6) Follow the instructions that appear on screen. You will be prompted to insert each of the Monkey2 disks in order.

# **DLAUINC FROCO DARD OISK ORIVE**

Amiga only - To load the game from your hard disk, open the "Monkey-lsland2" drawer on your hard disk and double-click on the "Monkey2" icon inside.

# KEUBOARD/CURSOR CONCROLS

PC - You can use a mouse for cursor control if you have installed a compatible mouse driver. Use the left mouse button to select objects on the screen for use in the sentence line, as well as to select a line of dialogue in conversation. Press the right mouse button to use a highlighted verb with the object to which the cursor is pointing. If you have both a mouse and a joystick installed, you may select one as your controller by holding down the CTRL key and pressing m for mouse or j for joystick. You may also recalibrate your joystick if the cursor is drifting across the screen by centering the joystick and pressing CTRL<sub>i</sub>.

For keyboard cursor control on Amiga, use the Amiga key with the arrow keys. With PC, use either the arrow keys or the keypad.

The ENTER key corresponds to the left mouse button, the TAB key corresponds to the right mouse button. All of the verbs used in the game can also be selected by using keyboard commands. Each verb corresponds to one key. Pressing the appropriate key once is equivalent to moving the cursor over the verb and pressing the left mouse button or the ENTER key. The keys are mapped as follows:

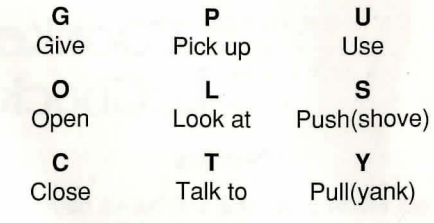

# **CDECOORU ALERT - DC**

If the game runs out of memory, it will attempt to use the hard disk as additional memory. This activity could cause certain parts of the game to slow down noticeably. If this happens, quit the game (save game first!) and try to free up more memory by removing any terminate-and-stay-resident programs you have installed.

# Save/Loab Inscruccions

If you are playing from floppy disks, you will need to prepare a blank, formatted disk BEFORE you start to play. This disk will become your save/load disk (you may use more than one disk to store saved games). You can save about 20 games per disk. Hard disk players will have their games saved in the directory with the game files.

Press FS when you want to save or load a game. Once the save/load screen is displayed, you can move the cursor and click on SAVE, LOAD, PLAY (to return to the game as it was before you pressed FS) or QUIT (to quit the game).

If you are playing from floppy disks, you should insert your save/load disk when prompted. Note: Be sure to wait until the drive light turns on - then off - before selecting LOAD or SAVE. Once the save/load screen is displayed, you can move the mouse pointer and click on SAVE, LOAD, PLAY (to return to the game as it was before you pressed FS), or QUIT (to quit the game).

# **Co Save**

Click on the SAVE option. The current list of saved games will be displayed in slots along the left side of the screen. Click on the up and down arrows to scroll through the list, right-click on the up or down arrow to shortcut to the first or last save game slot. Select a slot by pointing the cursor to it and clicking. Now you will be able to type a new game for that slot or use the backspace key to change the existing name and save over a previously saved game. Press **ENTER** or click on OK to save the game. Click on **CANCEL** if you have changed your mind and do not wish to save it.

# $T_0$ loan:

Click on the LOAD option. The current list of saved games will be displayed in slots along the left side of the screen. Click on the up and down arrows to scroll through the list, right-click on the up or down arrow to shortcut to the first or last save game slot. Click on CANCEL if you have changed your mind and do not wish to load a game. To load a save game, click on its slot.

Warning: Loading a previously saved game will cause you to lose the game you are currently playing. If you think you will want to return to the game as it was before you pressed FS, be sure to SAVE the game before LOADing a different one.

# **CDECOORY CDANACECOENC - ACOICA**

Monkey2 is a HUGE game, so you may encounter memory problems if you have only one megabyte of RAM, particularly if you are playing from a hard disk. The absolute minimum heap space required to play the game is 380K.

To find out how much available memory ("heap space") you have for Monkey Island 2, press CTRL-k while playing the game.

Insufficient or fragmented memory will result in "Out of heap space" messages during play or constant disk access during animation. To diagnose or avoid such problems, try:

- 1) booting from the Monkey2 floppy. The Monkey2 floppy has a trimmed-down startup sequence designed to free-up as much memory as possible.
- 2) disconnecting your external disk drive. This will free-up about 15-20k that Amiga-DOS allocates for each connected disk drive.
- 3) trimming your hard disk startup sequence. Remove resident commands, all references to RAM:, and any utilities which run in the background. As a last resort, use the minimal startup-sequence: LOADWB ENDCLI
- 4) reducing your hard disk buffers. Follow the instructions that came with your hard disk. This may require running a utility program that came with your hard disk or altering a mountlist entry.

Alternatively follow the instructions below.

- (1) Disconnect any external disk drives
- (2) Re-boot your machine
- (3) Hold down the CONTROL and D keys together until the AmigaDOS copyright message appears, followed by SHELL: \*\*\* Break
- (4) Finally, run Monkey Island 2 from CLI by typing:-
	- CD MONKEY ISLAND 2 & press ENTER.
	- MONKEY 2 and press ENTER.

This manual assumes that you are using a joystick or mouse, See the Quick Start Reference for keyboard equivalents.

# ABOUT COONKEY ISLAND 2: LeChuck's Revence<sup>®</sup>

In Monkey Island 2: LeChuck's Revenge®, you play the role of Guybrush Threepwood. In the months since he defeated the Ghost Pirate LeChuck and rescued his one true love -Governor Elaine Marley- in Monkey Island, Guybrush has made his way to Scabb Island in search of the biggest treasure of them all: Big Whoop.

Here's where you come in... You direct the actions of Guybrush in his search for adventure, treasure, and the validation of his peers. Guybrush faces many obstacles in his path, not the least of which is the spectre of ... LeChuck's Revenge!

If this is your first computer adventure game, be prepared for an entertaining challenge. Be patient, even if it takes a while to figure out some of the puzzles. If you get stuck, you might need to solve another puzzle first or find and use an object. But hang in there and use your imagination... you and Guybrush will eventually prevail!

#### **CECCINC SCARCEO**

To start the game on your computer, please use the computer reference card included with the game. It contains all the instructions specific to your computer.

## DLAUING Che Cacoe

The screen is divided into the following sections:

• The Animation Window is the largest part of the screen and is where the animated action takes place. Dialogue spoken by the characters, as well as game-related messages, also appears here.

• Available verbs are listed in the lower left-hand corner of the screen. To select a verb, position the cursor over the word and press the left mouse/joystick button or the ENTER key. The interface you use to play the game has an "auto-highlight" feature that highlights an appropriate verb when the cursor touches an interesting or useful object on the screen. Pressing the right mouse/joystick button or the TAB key will use the highlighted verb with the object. Keep in mind that even though a verb is highlighted, that one verb may not be the only way to use an object. Try the other verbs as well!

• The Sentence Line is directly below the Animation Window. You use this line to construct sentences that tell Guybrush what to do. Connecting words like "on" or "with" will automatically be inserted by the program

• Nouns (objects) can be selected in two ways. You may select a noun by placing the cursor over an object in the Animation Window. You may also select nouns by clicking on them in the inventory

• The Inventory icons are located to the right of the Verbs. When Guybrush picks up or is given an object to use during game play, an icon for that object is added to the Inventory. There is no limit to the number of objects Guybrush can carry. When there are more than eight objects in the Inventory, arrows appear to the left of the icons. Click on them to scroll the icon window up or down.

• To move Guybrush around, simply point the cursor where you want him to go, and click. Notice that Walk to is the default verb in the Sentence Line.

#### **TALKING TO CHARACTERS**

To talk with characters, position the pointer on them and press the right mouse/joystick button or the TAB key to use the Talk to verb automatically.

In a conversation, you select what Guybrush says from among the possible phrases at the bottom of the screen. Just click on the phrase you want him to say.

# **EUNCCION Keys**

To save your progress in a game, simply press the Save/Load Game function key (F5 on most computers - see your reference card for more information).

To load a game you have saved, use the Save/Load Game function key any time after Monkey Island 2: LeChuck's Revenge<sup>®</sup> has been loaded. If necessary, the program will change game difficulty modes to match that of the game you have loaded.

To bypass a cut-scene, press the ESC Key, or press both mouse/joystick buttons at once. See your computer reference card for details. After you've played Monkey Island 2: LeChuck's Revenge<sup>®</sup> several times, you may want to use this function to skip over scenes you have seen before.

To restart the game from the beginning, press the key indicated on you reference card (F8 on most computers).

To pause the game, press the SPACE BAR. Press it again to resume play.

To adjust the speed of the Message Line to suit your reading speed, press the keys indicated on your reference card (+ and - on most computers). When you've finished reading a line of dialogue, you can press the Done key (the period -.- on most computers) to clear the line and proceed.

Use the keys indicated on your reference card to adjust the sound volume (hard brackets -[and] – on most computers). If you are using the internal speaker, these controls will turn the sound off and on. If your sound card has a volume control, make sure it is set higher than level zero before using the keyboard controls to fine-tune the volume level.

To quit the game, press the key combination indicated on the your reference card (Control C on most computers).

## OUR CAOGE DESICN DbiLosophy

We believe that you buy games to be entertained, not to be whacked over the head every time you make a mistake. So we don't bring the game to a screeching halt when you poke your nose into a place you haven't visited before. We try to make it clear, however, when you are in a dangerous situation.

We think you'd prefer to solve the game's mysteries by exploring and discovering, not by dying a thousand deaths. We also think you like to spend your time involved in the story, not typing in synonyms until you stumble upon the computer's word for a certain object.

 $\mathbf{l}$ 

 $\mathbf{I}$ 

I  $\mathbf{I}$ 

Unlike conventional computer adventures, you won't find yourself accidentally stepping off a path, or dying because you've picked up a sharp object. There are a few dangerous

situations which will bring the game to a premature end, but to anticipate them takes just a little common sense, not excessive paranoia. Save the game when you think you may be entering a dangerous area, but don't assume that every wrong step will result in death. Usually you'll get another chance.

# A Lexu belprul bracs

• Pick up everything you can. Odds are, at some point all those strange things will serve some purpose.

• If you get stuck and can't figure out how to proceed, try looking through all the items you've found and thinking about how each one might be used (perhaps with yet another item in your inventory). Think about the places you've gone, and the people you've met. Chances are there will be a connection that'll put you back on track.

> • There is more than one way to solve many of the puzzles.

# Function and Command Keys

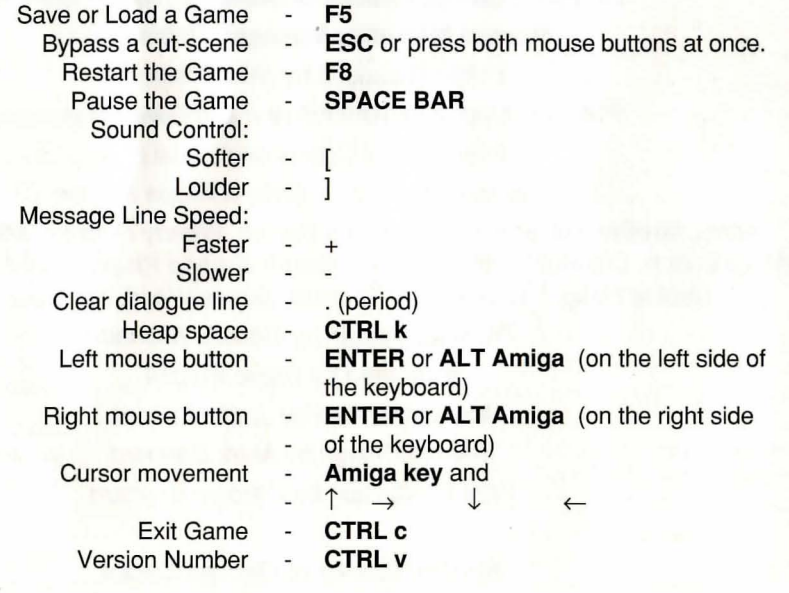

#### Created and Designed by Ron Gilbert

Programmed by Tim Schafer, Tami Borowick, Dave Grossman, and Bret Barrett Background Art by Peter Chan, Steve Purcell, Sean Turner, and James Dollar Animation by Sean Turner, Larry Ahern, Mike McLaughlin, Steve Purcell, Ken Macklin and Peter Chan

Original Music by Michael Z. Land, Peter McConnell, and Clint Bajakian Arrangements by Matt Berardo, Robin Goldstein, Robert Marsanyi, and *J.* Anthony White SCUMM Story System by Ron Gilbert, Aric Wilmunder, Brad P. Taylor, and Vince Lee iMUSE<sup>™</sup> Music System by Michael Z. Land and Peter McConnell Lead Tester: James Purple Hampton Testers: Jim Current, Justin Graham, Chip Hinnenburg, Elias Mark, Kris Sontag and (Hollywood) Jon Van Additional Testing by Jo Ashburn, Wayne Cline, James "Stainless" Hanley, Kirk "Blud" Lesser, Bret "Egg" Mogilefsky, Tabitha Tosti, David Wessman, and Squiggy Produced by Shelly Day Project Led by Ron Gilbert Lucasfilm Games General Manager: Doug Glen Lucasfilm Games Director of Development: Kelly Flock Lucasfilm Games Associate Director of Development: Lucy Bradshaw Lucasfilm Games Director of Sales: Cynthia Wuthmann Product Marketing Manager: Robin Parker Public Relations by Sue Seserman Product Support by Khris Brown and Gwen Musengwa International Coordinator: Lisa Star Associate Producer: Brenna Krupa Holden Administrative Support by AnneMarie Barrett, Wendy Bertram, Meredith Cahill, Alexa Eurich, Claudia Hardin, Michele Harrell, Brenna Krupa Holden, Marcia Keasler, Debbie Ratto, Lisa Star, Kim Thomas, James Wood, and Dawn Yamada Package Design by Collette Michaud Illustrated by Steve Purcell Manual Written by Judith Lucero Manual Design by Mark Shepard Print Production by Carolyn Knutson

**Special thanks to George Lucas** 

6

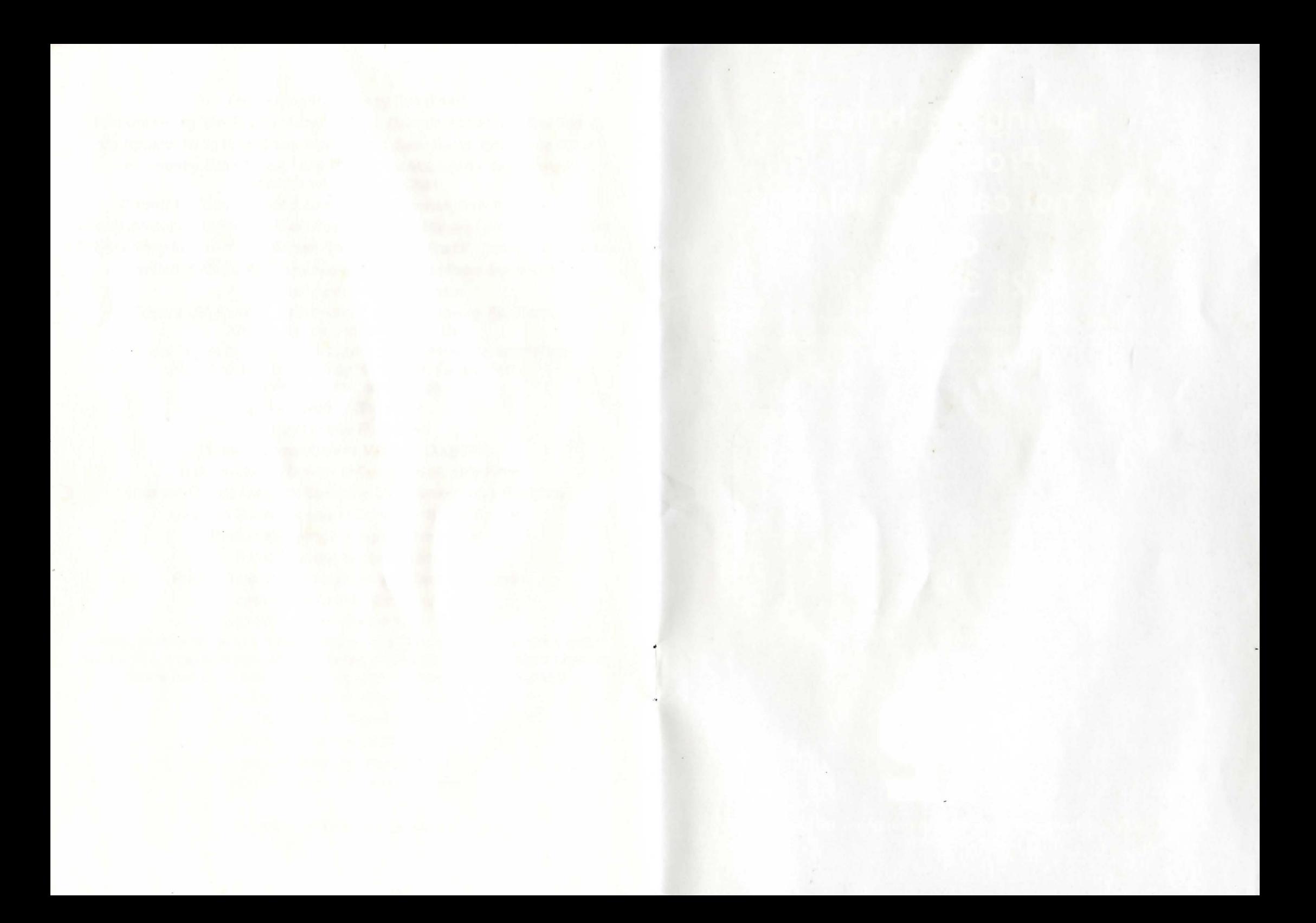

# **Having Technical Problems?** Why not call our helpline on: 0121 326 6418

The line is open Monday to Friday between 9.00 am and 5.00 pm. Our staff are ready to respond to any query you may have.

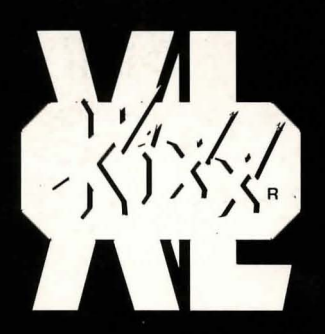

KIXX, Units 2/3, Holford Way, Holford, Birmingham, B6 7AX, England. Tel: 021 625 3311.